# Können Sie sich auf die Qualität der Verbindungen verlassen?

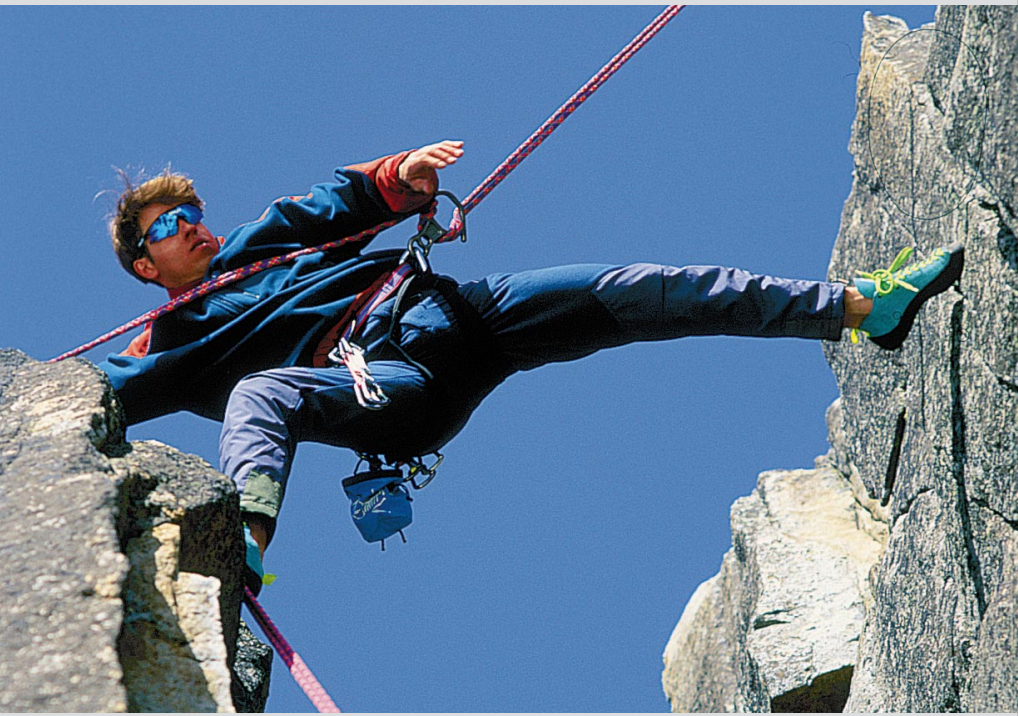

**Application Note 55** 

**Advanced Broadband Testing:** ATM-QoS **Traffic Contract** Signalling Monitoring **ATM-Service** 

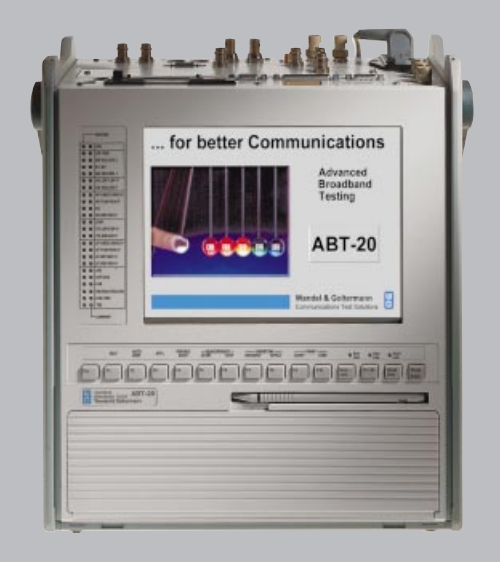

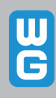

### **Inhalt**

#### **Praxis**

Einschaltung: Schneller Test der UNI-Signalisierung

- Abnahme: Überwacht die UPC alle Parameter?
- **Betrieb:** Nachweis der Ende-zu-Ende Verbindungsqualität
	- Interworking: Erreichbarkeit von Teilnehmern über einen Netzübergang
- Benchmarking: Welche Zellverzögerung verursacht ein ATM-Switch?
- Installation: Was tun, wenn keine ATM-Tests möglich sind?
- Monitoring: Wie verhalten sich neu angeschlossene Endkunden?

#### Hintergrund

#### **PVC und SVC**

Verbindungsaufbau in ATM-Netzen SVC - Switched Virtual Circuits PVC - Permanent Virtual Circuits Adressierung in ATM-Netzen

### ATM-Dienstekategorien

#### **Quality of Service (QoS)**

QoS-Parameter (Was wird gemessen) QoS-Messung nach ITU-T 0.191 (Wie wird gemessen)

**Traffic Contract (Verkehrskontrakt)** Verkehrsparameter QoS-Klassen Zusammenfassung

#### **Traffic Management**

Traffic-Management-Funktionen GCRA (generic cell rate algorithm) oder "Leaky Bucket"-Algorithmus

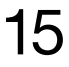

#### Abkürzungsverzeichnis

### Können Sie sich auf die Qualität der Verbindungen verlassen?

ATM bietet viele Vorteile gegenüber anderer Netztechnologien:

- Vielfalt der möglichen Dienste in einem Netz (ein Netz für alle Dienste)
- Bandbreiten können flexibel vereinbart werden
- Eine Transporttechnologie mit verschiedenen Zugangsraten
- Dienstequalität (Quality of Service QoS) kann vereinbart werden
- Traffic Management stellt Regel- und Kontrollmechanismen zur Verfügung

Innerhalb von ATM-Netzen ist es wichtig, neben der Funktionalität auch die Quality of Service (QoS) zu testen und zu beobachten. Diese ist abhängig von der Qualität der verwendeten Leitungen, Netzelemente und Vermittlungsstellen (Switches) und deren momentanen Auslastung.

ATM Service Provider müssen die Dienstequalität (QoS) gegenüber Ihren Kunden nachweisen. Der Nachweis wird heute mit modernster Meßtechnik geführt.

In der ATM-Welt werden immer mehr Dienste mit ATM-Wählverbindungen (SVC - Switched Virtual Circuit) angeboten. Die dazu notwendige ATM-Signalisierung ist sehr komplex, Fehler in der Signalisierungs-Software werden oft erst nach einiger Zeit sichtbar. In die Testvorgänge werden heute SVC-Anwendungen mit einbezogen. Moderne ATM-Tester nutzen beispielsweise die Signalisierung, um QoS-Tests zu automatisieren.

Mit dem ABT-20 steht ein Meßgerät zur Verfügung, das es ermöglicht, ATM-SVC-Equipment und Netze einfach, schnell und effektiv zu testen: Sowohl auf Funktionalität als auch auf die verfügbare Quality of Service (QoS).

### Einschaltung: Schneller Test der UNI-Signalisierung

Ein ATM-Switch soll erstmals eingeschaltet und getestet werden. Für SVC-Dienste ist es wichtig, daß (mindestens) ein Signalisierungsprotokoll zur Verfügung gestellt wird.

Mit einem ABT-20 können Sie über einen Self-Call einen schnellen Signalisierungscheck durchführen. In diesem Fall wird der vom ATM-Forum spezifizierte Standard UNI 3.1 getestet.

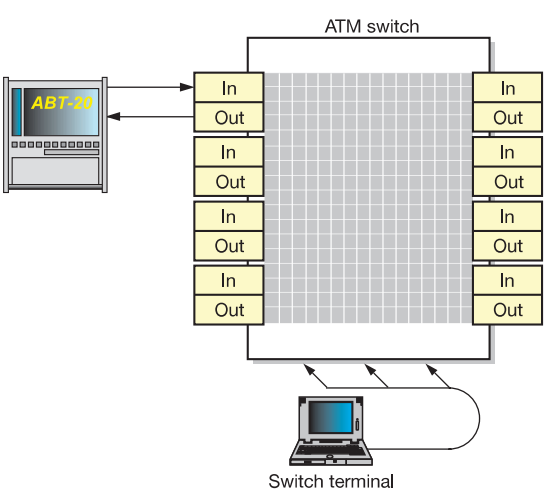

Bild 1: Anschluß des ABT-20 für Self Call

Schließen Sie den ABT-20 wie in Bild 1 zu sehen an einem Port des Switches an. Richten Sie an dem Switch-Port einen Signalisierungskanal ein:

- Schalten Sie den gewünschten Port auf Public **UNI**
- Stellen Sie das gewünschte Signalisierungs- $\bullet$ protokoll (hier UNI 3.1) ein
- Konfigurieren Sie die ATM-Adresse des Ports  $\bullet$

Die Konfiguration des Instruments ist aufgrund des übersichtlichen und interaktiven User Interface sehr einfach und schnell. Mit wenigen Mouse-

clicks stellen Sie die wesentlichen Parameter ein (Physikalische Schicht, Signalisierungsprotokoll, Instrumentenadresse, Self-Call-Modus, Testkanalbelegung). Die Einstellungen werden sofort visualisiert, wie beispielsweise hier zu sehen ist.

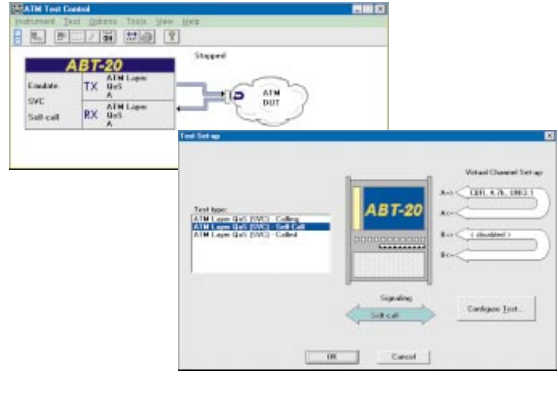

Bild 2: Einstellung des Self Call-Modus

Starten Sie die Messung. In dem Signaling Analysis-Fenster ist der Signalisierungsvorgang protokolliert. Es gibt grundsätzlich viele Möglichkeiten, an denen ein Verbindungsaufbau scheitern kann, hier einige Beispiele:

- $\bullet$ keine Ressourcen verfügbar
- kein VCI/VPI mehr verfügbar  $\bullet$
- die angeforderte QoS kann nicht bereitgestellt  $\bullet$ werden
- der angerufene Teilnehmer antwortet nicht
- falsches Adreßformat
- falsch eingestellter Protokollstack  $\bullet$
- nicht verfügbarer Dienst  $\bullet$

In diesem Fall hat der Verbindungsaufbau funktioniert: das Signaling Analysis-Fenster zeigt weitere Einzelheiten

#### **Bild 3: Das Signaling Analysis-Fenster**

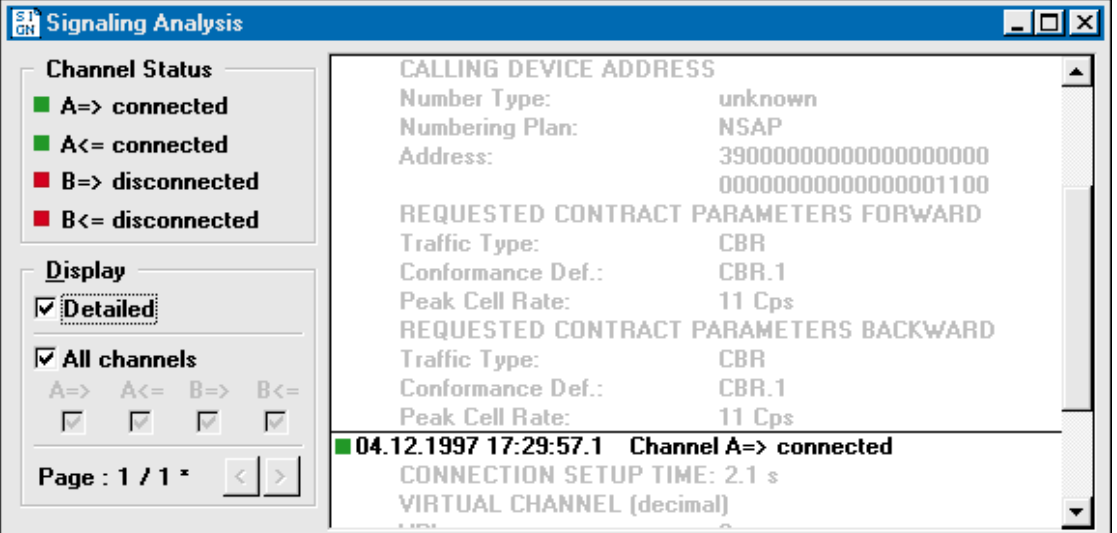

#### **Einschaltung**

SVCs - Switched Virtual Circuits (S. 10)  $\rightarrow$  Signalisierung  $\rightarrow$  Adressierung in ATM-Netzen

**Quality of Service (QoS)**  $(S. 12)$ 

#### Abnahme

Traffic Management (S. 14) Traffic Management-Funktionen (S. 14)  $\rightarrow$  UPC  $\rightarrow$  Policing  $\rightarrow$  Traffic shaping Traffic Contract (Verkehrskontrakt) (S. 13) Traffic Parameter (Verkehrs-Parameter) (S. 13)  $\rightarrow$  Quell-Parameter GCRA oder "Leaky Bucketª-Algorithmus (S. 14)  $\rightarrow$  Tagging  $\rightarrow$  Dropping

### Abnahme: Überwacht die UPC alle Parameter?

Usage-Parameter-Control (UPC)-Funktionalitäten sollen verhindern, daß nicht-konformer ATM-Verkehr eines Teilnehmers andere beeinträchtigt. Somit stellt die Bereitstellung und Qualität von UPC-Funktionalitäten ein wichtiges Unterscheidungskriterium für die Auswahl eines Switches dar. UPC - oder auch auch Policing - ist ein wichtiger Bestandteil des Traffic Managements. Bei Abnahmen wird daher getestet, wie gut Policing-Funktionen von einem Switch unterstützt werden. Auf solche Aufgaben ist der ABT-20 optimiert. Am einfachsten erfolgt der Test mit einem Self Call in zwei Schritten: Ein ATM-Testkanal wird zuerst mit allen Parametern (Traffic Contract, Verbindungsart, . . .) festgelegt. Nach erfolgreichem Verbindungsaufbau testet man im zweiten Schritt die Reaktion der UPC, indem man das Sendeverhalten des Instruments gezielt manipuliert (konformer/nicht-konformer Verkehr).

#### Fallbeispiel: Test der UPC-Funktionen mit einer nrt-VBR-Verbindung im Self Call

Hierbei wird folgendermaßen vorgegangen: Zuerst wird der Verkehrskontrakt zwischen Meßgerät und Switch geschlossen, danach wird dieser mit konformem Verkehr (Fall 1) und mit nicht-konformem Verkehr (Fall 2) getestet.

Verkehrskontrakt:

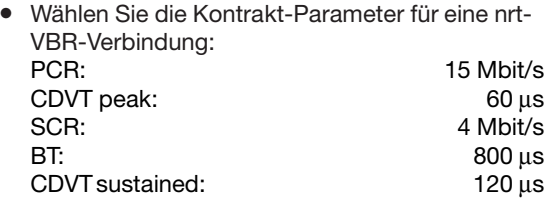

Diese Einstellungen können Sie komfortabel im Dialogfeld Traffic Contract vornehmen

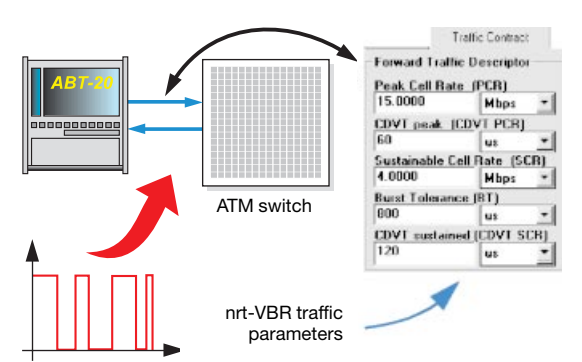

#### Bild 4: Einstellen der Traffic Contract-Parameter

- · Wählen Sie die Quell-Parameter (im Dialogfeld Source Parameters) so, daß der Verkehr vertragskonform ist.
- Stellen Sie sicher, daß die Adressierung und das Signalisierungsprotokoll sowohl am Switch als auch am Instrument richtig eingestellt sind
- . Starten Sie die Messung

Im Source Parameters-Dialogfeld können Sie nun das Sendeverhalten des ABT-20 gezielt beeinflussen:

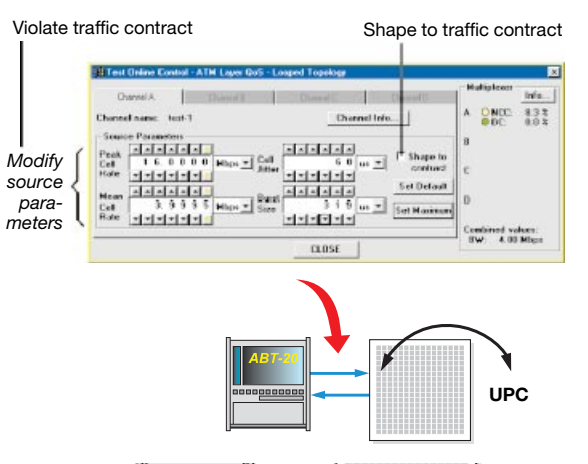

Bild 5: Kontrolle der Quellparameter in Echtzeit

#### 1. Fall: Generierung von konformem ATM-Verkehr:

Überprüfen Sie nochmals die Kontrakt-Einstellungen des Switches, insbesondere den CDVT-Wert. Durch Aktivierung des Shape to contract-Buttons ist sichergestellt, daß das Instrument konformen ATM-Verkehr generiert. Der Switch darf in diesem Fall keine Zellen verwerfen.

#### 2. Fall:

#### Erzeugung von nicht-konformem ATM-Verkehr

Stellen Sie sicher, daß der Traffic Shaper deaktiviert ist (Shape to Contract-Button). Nun können Sie mit den Quell-Parametern den Verkehrs-Kontrakt verletzen. Mit folgender Teststrategie können Sie prüfen, ob der zu testende Switch alle Quell-Parameter überwacht.

Wichtig: um Zellverluste messen zu können, sollte der Switch so eingestellt sein, daß nicht-konforme Zellen sofort verworfen und nicht "nur" getaggt werden.

Stellen Sie mit dem Set Maximum-Button alle Source-Parameter auf den maximalen Wert ein, so daû der Verkehr noch konform ist. Halten Sie drei der vier Parameter konstant (konforme Werte). Variieren Sie den vierten und gehen Sie in nichtkonforme Wertebereiche. Im Test Setup-Fenster wird angezeigt, wieviel % der Zellen nicht konform sind. Hier ein Beispiel, angelehnt an die Werte aus dem vorherigen Beispiel:

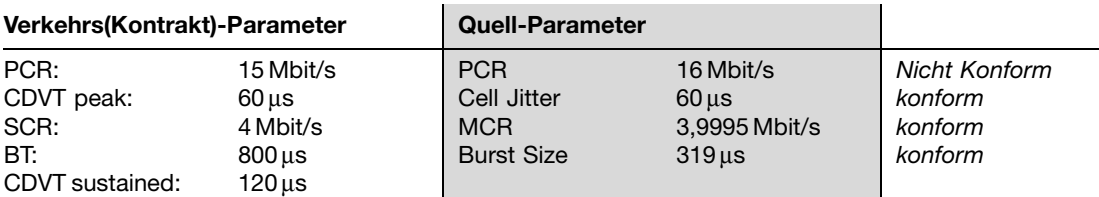

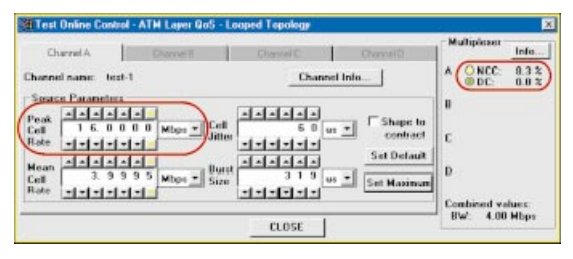

Bild 6: Anzeige der nicht-konformen Zellen

### **Betrieb:** Nachweis der Ende-zu-Ende-Verbindungsqualität

ATM-Service-Provider müssen Ihren Endkunden die Ende-zu-Ende-Verbindungsqualität nachweisen. Diese ist manifestiert in den QoS-Parametern. Mit zwei ABT-20 können Sie eine Ende-zu-Ende-Messung zur Bestimmung der fehlerbezogenen QoS-Parameter (CLR, CMR, CER) durchführen. Hierbei ist es besonders interessant, mit der später verwendeten Dienstekategorie zu messen.

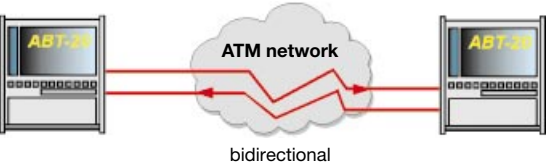

traffic

Bild 7: Simulation von bidirektionalem ATM-Verkehr

#### **Fallbeispiel:**

#### Simulation einer Kopplung zweier PRBX

Zwei PRBX sollen über eine 2 Mbit/s leased line gekoppelt werden. Mit zwei ABT-20 kann man die Performance der ATM-Strecke vor der Inbetriebnahme testen. In diesem Fall wird die Dienstekategorie CBR verwendet, wobei vorher ein bidirektionaler PVCs durch das Netz geschaltet werden muß. Durch weitere UBR-Kanäle kann zusätzlicher Datenverkehr simuliert werden, um zu testen. ob dieser den vorrangigen CBR-Verkehr in irgendeiner Weise beeinflußt. Gerade für Messungen der fehlerbezogenen QoS-Parameter muß eine angemessene Zeit eingeplant werden. Diese Problematik soll nun am Beispiel CLR erörtert werden:

Die Größenordnungen der für Dienste kritischen Zellverlustraten liegen zwischen 10<sup>-10</sup> und 10<sup>-5</sup> Bei einer Zellverlustrate von beispielsweise 10<sup>-10</sup> ist z. B. eine Zelle von 10 000 000 000 korrekt eingegangenen Zellen verlorengegangen. Tritt kein Zellverlust auf, so ist der Wert CLR = 0, egal, ob 10 oder 10 000 000 000 Zellen analysiert wurden. Die folgende Tabelle zeigt, wieviele Zellen mindestens analysiert werden müssen, um eine Aussage "CLR = x" zu rechtfertigen. Die Meßzeit ist somit abhängig von der Zellrate bzw. Bitrate des Testkanals, je höher die Bandbreite, desto mehr Testzellen pro Zeiteinheit passieren den Prüfling.

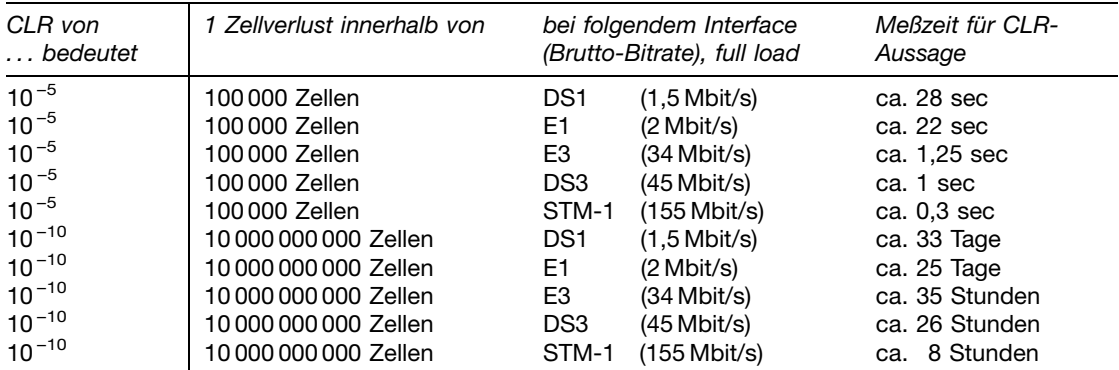

#### **Betrieb**

PVCs - Permanent Virtual Circuits (S. 10) ATM-Dienstekategorien  $(S. 11)$ <br> $\rightarrow$  CBR QoS-Parameter (S. 12)  $\rightarrow$  CIR

#### **Interworking**

PVCs und SVCs (S. 10) **SVCs-Switched Virtual** Circuits (S. 10)  $\rightarrow$  Sionalisieruno  $\rightarrow$  Adressierung in ATM-Netzen TIL-T F 164 Adresse Quality of Service (QoS)

 $(S, 12)$ 

Im Quality of Service results-Fenster sieht man neben den QoS-Parametern auch noch die Anzahl der analysierten Zellen. Falls keine Fehler auftreten  $(z, B, CLR = 0)$ , kann man so schnell erkennen. wie viele Zellen noch analysiert werden müssen, um eine sichere Aussage bei den fehlerbezogenen QoS-Parametern zu treffen.

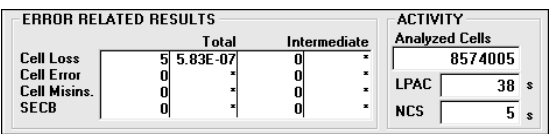

Bild 8: Fehlerbezogene QoS-Ergebnisse

#### **Beispiel:**

Aufbau eines Out-of-Service (OoS)-Performance-Management-Systems

Ein netzunabhängiges (OoS-)Performance-Management-System entsteht, wenn mehrere ABT-20 an zentralen Netzknoten permanent für Langzeitmessungen verfügbar sind. Sinnvollerweise werden zur Messung repräsentative Verbindungen gewählt. Die folgende Skizze zeigt ein Backbone mit fünf Knoten:

### Interworking: Erreichbarkeit von Teilnehmern über einen Netzübergang

Das Zusammenschalten von ATM-Netzen über verschiedene Betreiber (Carrier) stellt aufgrund der Komplexität der Vorgänge zwischen den Schnittstellen eine große Herausforderung dar. Somit gestaltet sich ein Abnahmetest sehr umfangreich. Im folgenden Fallbeispiel sind zwei Carrier miteinander verbunden, PVC-Dienste über die Netzgrenze hinweg wurden schon realisiert. Nun soll das Dienstespektrum auf SVC-Dienste ausgeweitet werden. Die Quality of Service wurde schon in einigen Langzeitmessungen auf verschiedenen repräsentativen Permanentverbindungen sichergestellt (siehe auch Kapitel "Betrieb: Nachweis der Ende-zu-Ende-Verbindungsqualität"). Sollen ATM-Wählverbindungen (SVC) über Netzgrenzen hinweg bereitgestellt werden. muß neben der ATM-Kanaltransparenz noch die Signalisierung funktionieren. Außerdem ist es interessant, die QoS-Werte der SVC-Verbindungen mit denen der PVC-Verbindungen zu vergleichen.

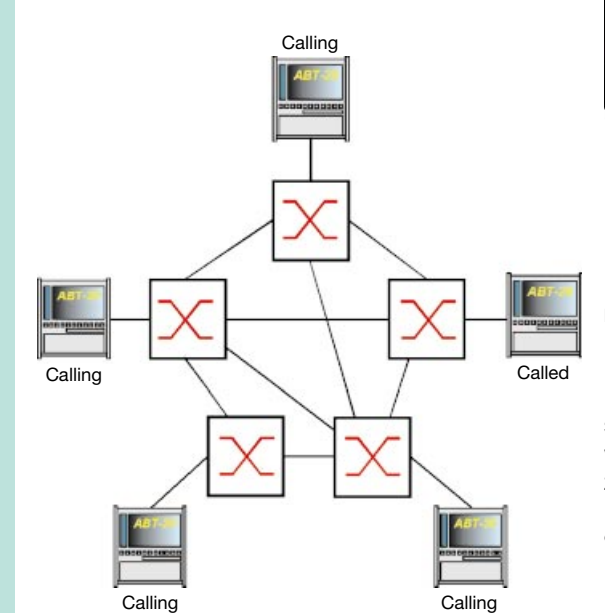

Bild 9: Testen der Performance mit mehreren ABT-20

Einer der fünf ABT-20 kann beispielsweise als "Test-Server" dienen und von den anderen Instrumenten für Performance-Messungen angerufen werden. Aus dem Protokoll der Geräte erhält man einen statistischen Überblick und kann daraus auf die Netzperformance schließen.

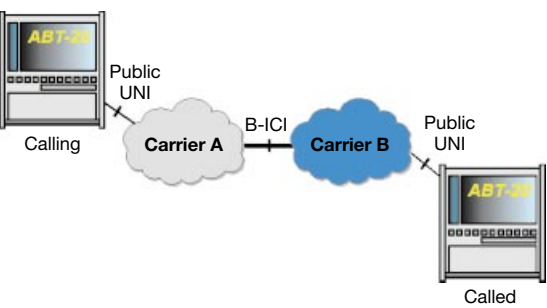

Bild 10: Testen der Erreichbarkeit über einen Netzübergang

Mit zwei ABT-20 kann unter anderem die gegenseitige Erreichbarkeit zweier Teilnehmer getestet werden, indem man einen Verbindungsaufbau zweier Endgeräte simuliert.

- Verifizieren Sie zuerst mit Self Call-Tests (siehe auch Kapitel "Einschaltung: Schneller Test der UNI-Signalisierung") für beide ABT-20. ob die Geräteadressen dem Netz bekannt sind
- Konfigurieren Sie das eine Gerät in den Calling-Mode und das andere in den Called-Mode (Dialogfenster: Test Setup, siehe auch Bild 2)

Der ABT-20 verhält sich wie ein Endgerät - er beherrscht die gängigen Signalisierungsprotokolle sowie die Adressierungsarten. Das Eingabedialogfeld ermöglicht Ihnen eine komfortable Eingabe der Adresse (siehe Bild 11).

| <b>Address Input</b>       |                                                                                                    | $\mathsf{x}$                                                                                                    |     |
|----------------------------|----------------------------------------------------------------------------------------------------|----------------------------------------------------------------------------------------------------|-----|
|                            | <b>Address</b>                                                                                                    |                                                                                                    |     |
| Format:                    | Number type:<br>$\epsilon$ international<br>$C$ national                                                                                   | E.164 address without prefix:<br>497121861184                                                                                                    |     |
| G Native E.164<br>$C$ NSAP | C network specific<br>C subscriber<br>The contract of the con-                                                                             | Length:<br>Numbering plan:<br>15<br>سمت                                                                                                    |     |
|                            | <b>Instrument Configuration - Signaling Protocol</b>                                                                                       |                                                                                                    | lхl |
|                            | Protocol:<br>UNI 3.1<br>Associated Signaling<br><b>Signaling Channel</b><br>Format: C Decimal<br>$C$ Hex<br>$VPL$ 0<br>Range:<br>5<br>VCI: | <b>Instrument Address</b><br>Native E.164<br>Format:<br>Address:<br>international with ISDN numbering plan<br>497121861184<br>Subaddress:<br><b>Change Address</b> |     |
|                            |                                                                                                    | $C \cap SF$                                                                                                    |     |

Bild 11: Eingabe der Adresse

In diesem Fall ist eine E.164-Adresse notwendig, da man über ein Public-UNI-Interface geht und zur Zeit nur dieses Adreßformat vorgeschrieben ist. Werden die E.164-Adressen zwischen den Netzen richtig weitergeleitet?

• Starten Sie die Messung. Ist der Called-ABT-20 erreichbar? Im Test results: Signaling - Fenster des Calling-ABT-20 können Sie sich davon überzeugen

Tip: Ein Gerät im Remote Operation-Modus verwenden

Eine ATM-Verbindung kann über mehrere Switches verlaufen. So können schlechte CTD-Werte bei den durchlaufenen Switches sich zu nicht mehr tolerierbaren Werten für die Gesamtverbindung kumulieren. Aus diesem Grund ist ein Benchmark-Test sinnvoll, der die CDV- und CTD-Werte einzelner ATM-Switches vergleicht.

- Schließen Sie den ABT-20, wie in der Abbildung zu sehen, an einen Port des Switches an
- Schließen Sie einen anderen Port kurz, stellen Sie ein Physical Layer Loop her, indem Sie an dem kurzgeschlossenen Port denselben VCI/VPI-Wert für Rx und Tx einstellen
- Schalten Sie eine bidirektionale Verbindung (PVC) durch den Switch

Konfigurieren Sie das Instrument:

- Für die Messung der Laufzeitparameter benötigen Sie die Port-Konfiguration Looped
- Stellen Sie einen repräsenativen Testkanal ein. am besten einen mit zeitkritischem Charakter (CBR. 2-Mbit/s-Bandbreite). Die VCI/VPI-Werte des ABT-20 für Rx und Tx müssen natürlich mit denen des angeschlossenen Ports des Switches übereinstimmen.

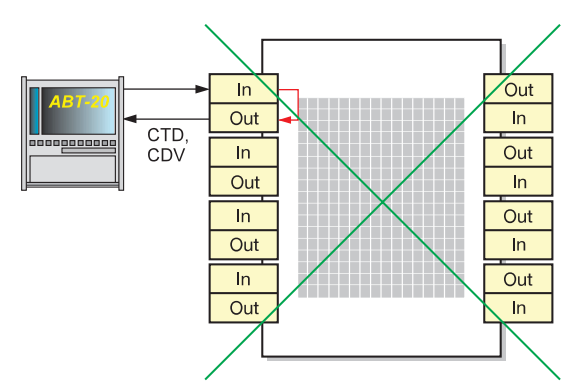

#### **Benchmarking**

QoS-Parameter (S. 12)  $\rightarrow$  CTD  $\rightarrow$  CDV

### **Benchmarking:** Welche Zellverzögerung verursacht ein ATM-Switch?

Laufzeitparameter in ATM-Netzen sind bei vielen zeitkritischen ATM-Diensten wichtig für deren Qualität. Zellverzögerung (Cell Transfer Delay - CTD) wird zum einen durch die physikalische Signallaufzeit, zum anderen durch Verzögerungen in den Vermittlungsstellen verursacht. Die Zellverzögerung in den Switches ist wiederum abhängig von vielen Randbedingungen (Auslastung, Bufferkapazität, ...), deren Schwankung läßt sich mit der Meßgröße Cell Delay Variation (CDV) darstellen.

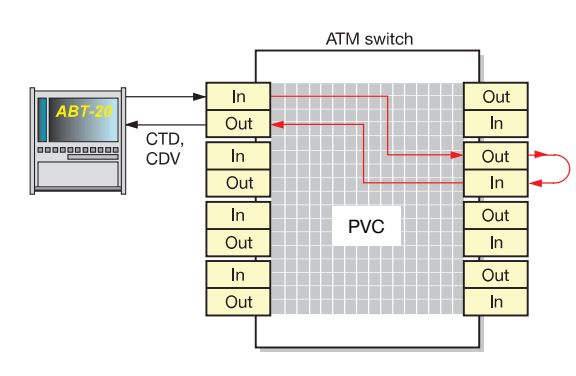

Bild 12: CTD/CDV-Messungen an einem ATM-Switch

#### Bild 13: Falscher Messaufbau

Hinweis: Wenn Sie die Meßschleife intern durchführen (ATM Layer Loop), ist der Weg der Testzellen durch den Switch unbekannt. Es kann z. B. sein, daß die Testzellen am angeschlossenen Port direkt zurückvermittelt werden und so nicht alle Teile der Switch-Architektur durchlaufen. Somit können Meßergebnisse verfälscht werden.

Starten Sie die Messung. Im Ergebnisfenster Quality of Service results sehen Sie neben den fehlerbedingten Parametern auch die laufzeitbedingten, Achtung: Die DUT (Switch) wurde zweifach durchlaufen, bei dem gemessenen CTD-Wert handelt es sich also um die Zeit für den doppelten Weg. Somit muß das Ergebnis durch 2 geteilt werden. Außerdem ist der CDV-Wert abhängig von der Übertragungsrate des verwendeten Interfaces. Dies ist wichtig, wenn man die Ergebnisse mit anderen Messungen vergleichen will.

Typische Meßwerte für CDT liegen beim 155-Mbit/s-Interface zwischen 10 und 100 ms, wobei die Werte je nach Hintergrundlast (reale Situation) stark schwanken können.

#### Weiterführende Messungen:

- Machen Sie einen weiteren Test mit einem zusätzlichen Hintergrundkanal, Sinnvoll wäre z. B. ein nrt-VBR-Kanal mit hoher Burstiness. Wird der CBR-Kanal dadurch beeinflußt?
- Schalten Sie den Testkanal über mehrere Ports (siehe Bild 14). Somit wird der Durchlauf über mehrere ATM-Switches getestet.

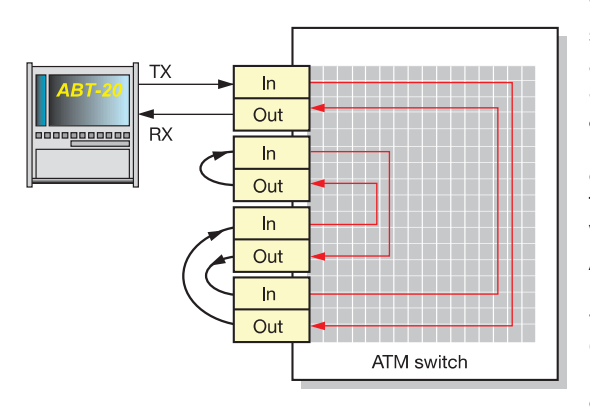

Bild 14: Schalten des Testkanals über mehrere Ports

### Installation: Was tun, wenn keine ATM-**Tests möglich sind?**

Was kann im Bereich ATM-Testing den Start der eigentlichen Messung behindern? Schlechte Leitungen. zu hohe oder zu niedrige Pegel oder auch fehlerhafte Steckerverbindungen können Fehler auf der Physikalischen Ebene (Physical Laver Defects) verursachen. Diese Fehler müssen behoben sein, bevor die Analyse der Signalisierung oder die Quality-of-Service-Messung durchgeführt werden kann. Mit dem Receiver Status-Fenster des ABT-20 haben Sie einen schnellen Überblick zur Fehlererkennung:

• Physical Layer Defects

Wird im Receiver Status-Fenster ein Fehler in der Physikalischen Schicht angezeigt, bietet der ABT-20 mehrere Möglichkeiten: Als erster Schritt ist ein Blick in den eingebauten optischen Pegelmesser im Signal Structure-Fenster sehr hilfreich, um zu überprüfen, ob die optischen Verbindungen in Ordnung sind.

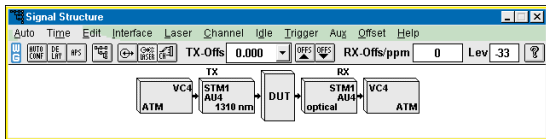

Bild 15: Anzeige des optischen Pegels im Signal Structure-Fenster

Außerdem können Sie sich im Anomaly and Defect Analyzer-Fenster des ABT-20 den PL-Defekt im Detail anschauen (Auflösung: 100 µs).

Neben dem im Bild 16 gezeigten Histogramm werden in weiteren Darstellungen die Anomalien und Defekte tabellarisch mit genauen Zeitangaben sowie numerisch in Fehlerraten dokumentiert.

#### $\bullet$  I CD - Loss of Cell Delineation

Werden LCD-Fehler erkannt, ist die Zellsynchronisation verlorengegangen (keine Synchronisation auf den Zellheader möglich). Das empfangene Signal ist fehlerhaft  $\rightarrow$  weitere Analyse mit Anomaly & Defect Analyzer

#### • Header-Fehler

Treffen regelmäßig Header-Fehler ein, muß die Verbindung "Switch - ABT-20" überprüft werden. Auch hier bietet sich ein Blick in den optischen Pegelmesser im Signal Structure-Fenster an. vielleicht liegt der empfangene Pegel nahe am Grenzwert und verursacht dadurch Header-Fehler.

#### • Gesamtbandbreite

Werden keine ATM-Zellen empfangen, z. B. bedingt durch Physical Layer Defects, so erscheint \*. Ist ein Wert angezeigt, dann ist die ATM-Schicht vorhanden und aktiv, der Wert ist die Summe der Bandbreiten der 4 Testkanäle. Somit erkennt man schnell, ob die Größenordnung der Auslastung stimmt. Liegt der Wert bei 0 Mbit/s, werden zwar ATM-Zellen (z. B. idle cells), aber keine Testzellen empfangen.

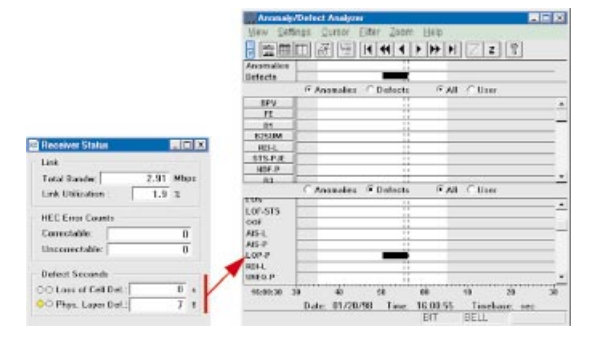

Bild 16: Erkennen des Fehlers im Receiver-Status und weitere Analyse im Anomaly/Defect Analyzer

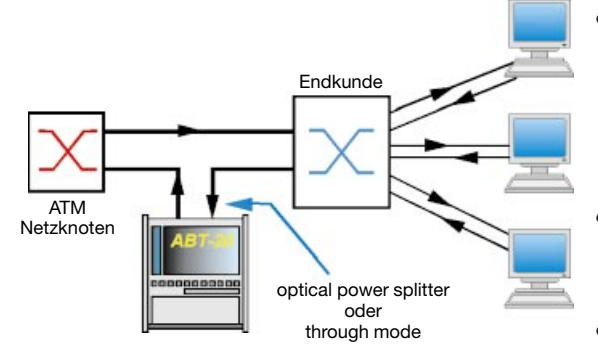

Bild 17: Anschliessen des ABT-20 für Monitoring

### **Monitoring:** Wie verhalten sich neu angeschlossene Endkunden?

Der ABT-20 bietet die Möglichkeit, ATM-Signale zu monitoren. Eine konkrete Anwendung ist das Überwachen eines neu ans Netz angeschlossenen Endkunden. Stimmen die Verkehrsraten mit den abgesprochenen überein? Welche virtuellen Kanäle (VCI/VPI) sind gerade aktiv? Welche Bandbreite beanspruchen die einzelnen Kanäle? Liegen ATM-Alarme (z. B. VC-AIS) auf dem Signal? Um das Signal zu beobachten, gibt es die Möglichkeit, mit Hilfe des eingebauten Optical Power Splitter 10 % des Meßsignals abzuzweigen. Soll ein elektrisches Signal geprüft werden, kann man den ABT-20 im Through Mode betreiben. Der ABT-20 hört in beiden Fällen quasi mit, ohne die Kommunikation zu beeinflussen (In-Service-Monitoring). Hat man nun das Instrument wie in Bild 17 gezeigt, angeschlossen, bekommt man mit Hilfe des Channel Explorer verschiedene Informationen des Endkunden, hier einige Beispiele:

- Mit Hilfe der Channel Scan-Funktionalität läßt sich der VCI/VPI-Wertebereich, die von dem Kunden beansprucht wurde, feststellen. Dies geschieht, wenn man den Scan einige Zeit (z. B. 1 Tag) unbeeinflußt laufen läßt. Hierbei sieht man neben den gerade aktiven Kanälen, welche VCI/ VPI-Werte während dieser Zeit noch genutzt wurden. Mit Hilfe des Aging-Buttons kann man hingegen die inzwischen nicht mehr aktiven Kanäle aussortieren, es erscheinen nur die zur Zeit benutzten.
- Für die detektierten Kanäle werden nun die Bandbreiten ermittelt, sowohl die aktuelle (CuBW) als auch die durchschnittliche (AvBW). Mit diesen Informationen kann man zum einen erste Informationen auf die Dienstart eines Kanals schließen (wenn AvBW =  $CuBW \rightarrow CBR-$ Dienst), zum anderen kann man bei hohen CuBW-Werten (im Vergleich zu der AvBW) auf hohe Burstiness schließen. Man kann die Kanäle nach der Bandbreite sortieren und somit die bandbreitenintensivsten Verbindungen ermitteln.
- Im Channel Explorer-Fenster befinden sich noch Informationen bezüglich der CLP-1-Bandbreite. Werden bei einigen virtuellen Kanälen des Kunden CI P-1-Bandbreiten detektiert, kann man daraus schließen, daß dieser Verkehr nicht konform war, und daraufhin Zellen "getaggt" nicht aber unbedingt alles "gedroppt" wurde.
- Mit AAL-Scan und AAL-Type-Distribution erhält man ebenfalls Informationen über die verwendeten Dienste.
- Neben Channel Scan bietet das Channel Explorer-Fenster noch den Trouble Scan: hier läßt sich feststellen, auf welchen Verbindungen (ATM-Layer) Alarme anliegen, z. B. VP-AIS oder VC-RDI. Somit läßt sich feststellen, auf welchen Kanälen der Endkunde Probleme hat und kann diese dann näher untersuchen.

Alles in allem kann man mit Hilfe des Channel Explorers sehr viele nützliche Informationen über den ATM-Verkehr eines Endkunden erfahren. Durch die gewonnenen Informationen ist es zum einen möglich, das Netz effizienter auszulegen, zum anderen kann man überprüfen, ob der Kunde sich an eventuelle Angaben hält.

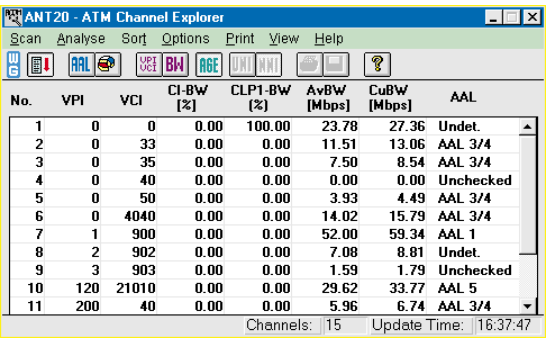

Bild 18: Das Channel Explorer-Fenster

### **Monitorina**

ATM-Dienstekategorien  $(S. 11)$ <br>  $\rightarrow$  CBR. UBR

#### **PVCs und SVCs**

Einschaltung: . . .  $(S. 3)$  $\rightarrow$  Signalisierung  $\rightarrow$ Adressierung Betrieb:  $\dots$  (S, 5)

#### $\rightarrow$  PVC

- Interworking:  $\dots$  (S, 6)  $\rightarrow$  PVC
- $\rightarrow$  SVC
- $\rightarrow$  Adressierung
- $\rightarrow$  E.164-Adresse

### **PVCs und SVCs**

In ATM-Netzen gibt es prinzipiell zwei Verbindungsarten<sup>.</sup>

- Permanente (festgeschaltete) Verbindungen ("Permanent Virtual Circuits" - PVC)
- Wählverbindungen ("Switched Virtual Circuits" -SVC)

Für gebündelte (agregierte) Verbindungen gibt es noch permanente virtuelle Pfade (PVP-permanent virtual path), durch die sowohl PVCs als auch SVCs geleitet werden können.

#### Verbindungsaufbau in ATM-Netzen

ATM ist eine verbindungsorientierte Technologie, d. h., es muß zwischen den Teilnehmern vor der eigentlichen Kommunikation eine virtuelle Verbindung durch das Netz geschaltet werden, wobei einige Dinge geklärt werden:

- gewünschte Teilnehmer
- benötigte Bandbreite
- Dienstart (Bsp.: Videoübertragung konstante Bitrate mit festem Zeitbezug)

Es wird ein Verkehrskontrakt (Traffic contract) zwischen den Teilnehmern und dem Netz geschlossen. Auf den Traffic contract und seine Besonderheiten wird auf S. 13 näher eingegangen.

#### **PVCs - Permanent Virtual Circuits**

PVC-Verbindungen kann man im weitesten Sinn mit Standleitungen vergleichen, wobei anstelle einer "echten" physikalischen Leitung ein virtueller ATM-Kanal steht. PVCs machen Sinn, wenn Verbindungen längere Zeit bestehen, beispielsweise aufgrund eines langfristigen Kommunikationsbedarfs zwischen zwei Standorten. Ein mehrmaliger Verbindungsaufbau (konkret: Zuordnung der VCI/VPI-Werte) innerhalb einer kurzen Zeit wäre zu aufwendig, da das Einrichten und Wiederabbauen jedesmal Zeit und Aufwand kostet. So kann es beim Einrichten von PVC-Verbindungen durchaus der Fall sein, daß ein Kommunikationswunsch per FAX oder Telefon Tage zuvor beantragt werden muß. Steht kein zentrales Management zur Verfügung, müssen die Verbindungen (VCI/VPI-Werte) an jedem beteiligten Switch-Terminal manuell eingestellt werden.

Das Netzmanagement kann auch zentralisiert werden, zum Beispiel in Form eines Rechners, der mit allen Netzelementen verbunden ist (siehe Bild 19).

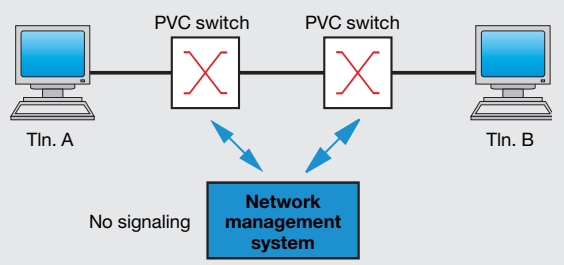

Bild 19: Aufbau einer PVC-Verbindung

#### **SVCs - Switched Virtual Circuits**

Ohne Signalisierungsfähigkeiten (→ PVC) ist ein ATM-Netz wie ein Telefonnetz ohne Wählmöglichkeit. Man braucht quasi das "Fräulein vom Amt" zur Vermittlung. In ATM-SVC-Netzen ist es Endgeräten möglich, Verbindungen dynamisch aufund abzubauen. Dazu muß gewährleistet sein, daß sowohl ATM-Netzelemente (NE) als auch ATM-Endgeräte (TE) über gewisse "Eigenintelligenz" verfügen und dieselbe "Sprache" sprechen. Die "Intelligenz" ist in diesem Fall die Signalisierung, die in den beteiligten Elementen durch ein Signalisierungsprotokoll (die gemeinsame "Sprache") implementiert ist. Dies ist entsprechend aufwendig, noch nicht alle Netzelemente und Endgeräte beherrschen Signalisierungsfähigkeiten. Die Standards für die Signalisierungsprotokolle werden von der ITU-T (z. B. Q.2931) und dem ATM-Forum (z. B. UNI 3.1) entwickelt und weisen Unterschiede auf. Die ATM-Signalisierung funktioniert durch den Austausch von Botschaften, dargestellt im Bild 20 durch Pfeile.

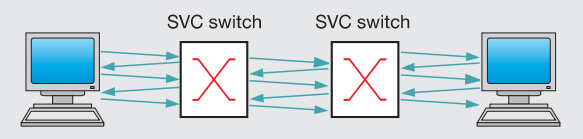

Bild 20: Aufbau einer SVC-Verbindung

Die Messages werden durch spezielle ATM-Zellen im dafür reservierten virtuellen Signalisierungskanal (VPI = 0, VCI = 5) ausgetauscht. Damit die (Benutzer-)Verbindung aufgebaut werden kann, müssen z. B. folgende Punkte im Netz geklärt werden:

- Erreichbarkeit des Zielteilnehmers
- Route durch das Netz  $\bullet$
- verfügbare Ressourcen (Bandbreite etc.)

Es wird zwischen den beteiligten ATM-Vermittlungsstellen ein virtueller Kanal (Nutzkanal) aufgebaut bzw. geschaltet.

#### **Adressierung in ATM-Netzen**

Jeder Teilnehmer eines ATM-Netzes mit Wählverbindungen braucht eine ATM-Adresse ("Telefonnummer"), um überhaupt "anwählbar" zu sein.

#### ITU-T E.164-Adresse

E.164 spezifiziert Adressen des ("Schmalband-") ISDN, eingeschlossen gewöhnliche Telefonnummern. Sie besteht aus maximal 15 Zeichen, wobei jedes mit Zeichen in BCD codiert wird. Sie strukturiert in 3 Teile, die regionalen Codes (CC, NDC) und die eigentliche Telnehmer-Nummer (SN). Hierbei sind die jeweiligen Zeichenlängen national unterschiedlich.

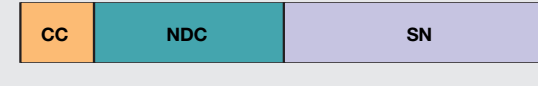

CC: **Country Code** NDC: National Destination Code Subscriber Number  $SNI$ 

Bild 21: ITU-T E.164-Adresse

#### NSAP-Adreßformate:

Diese sind 20 Byte lang und setzen sich zusammen aus einem netzwerkspezifischen und einem gerätespezifischen Teil. Um verschiedene Formate zu unterscheiden, reserviert man 1 Byte der Adresse für den Format-Indikator (AFI - Authority and Format Identifyer). Der gerätespezifische Teil der Adresse beträgt 6 Byte (ESI - End System Indicator) und kann zum Beispiel eine 48-Bit-MAC-Adresse - oft auch "Hardware-Adresse" genannt - enthalten.

Eingebundene ITU-T E.164-Adresse:

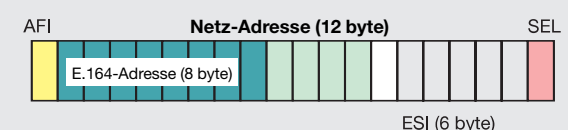

Bild 22: Eingebundene ITU-T E.164-Adresse

Da E.164-Adressen maximal 15 Zeichen (7,5 Octet) lang sind, wird vorne mit Nullen aufgefüllt und im

letzten Oktett ein Padding mit "1111" (oder "F", hex) eingefügt, um auf 8 Oktette zu gelangen.

DCC-(Data Code Country) und ICD-(International Code Designator)-Format

Im AFI wird festgelegt, ob es sich um das DCC-(länderorientierte Hierarchien) oder ICD- (organisationsmäßige Hierarchien)-Format handelt.

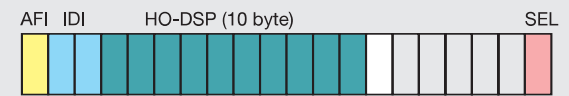

ESI (6 byte)

Authority and Format Identifver

IDI Initial Domain Identifier HO-DSP High Order Domain Specific Part

ESI End System Identifier

SEL Selector

AFI

Bild 23: NSAP-Adresse (DCC/ICD-Format)

### **ATM-Dienstekategorien**

Wie in der Einleitung erwähnt, zeichnen sich ATM-Netze durch eine Vielfalt von Diensten aus, welche die verschiedenen Anforderungen der Applikationen abbilden. Die Bezeichnungen für die Dienstarten variieren zwischen ITU-T und ATM-Forum, Tabelle 1 gibt einen Überblick über die standardisierten Dienste.

#### **ATM-Dienste**kategorien

Abnahme: . . . (S. 4)<br>  $\rightarrow$  nrt-VBR Betrieb (S. 5)  $\rightarrow$  CRR Benchmarking: . . . (S. 7)  $\rightarrow$  CRR Monitoring:  $\ldots$  (S. 9)

#### **ATM-Dienste-**

kategorien (S. 11) **GCRA** oder "Leaky Bucket"-Algorithmus  $(S, 14)$  $\rightarrow$  CLP-1, Tagging<br>  $\rightarrow$  Dropping

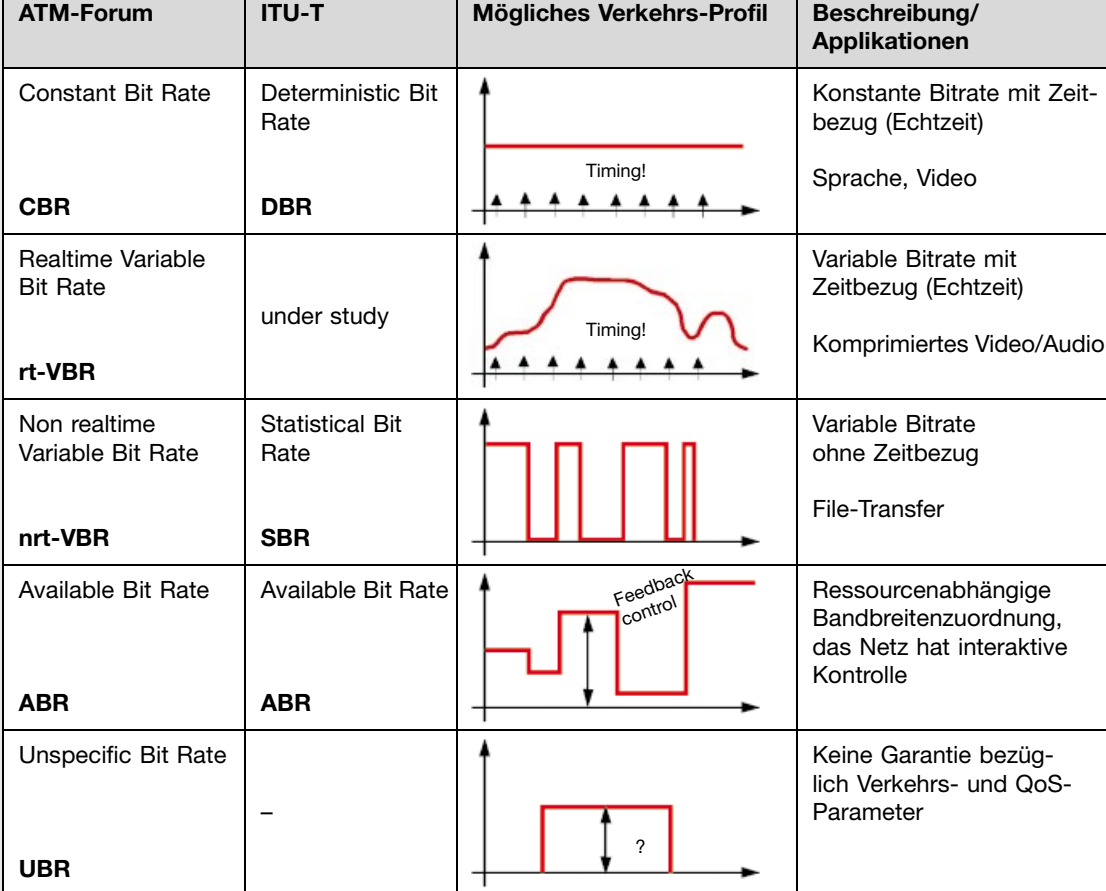

Tabelle 1: Überblick der ATM-Dienstekategorien

Hinter den verschiedenen Dienstekategorien stehen natürlich konkrete Anwendungen. Nicht immer kann man sagen, welche Dienstekategorie für welche Anwendung geeignet ist. In der Tabelle 2 soll anhand einiger konkreter Applikationen ein Überblick geboten werden.

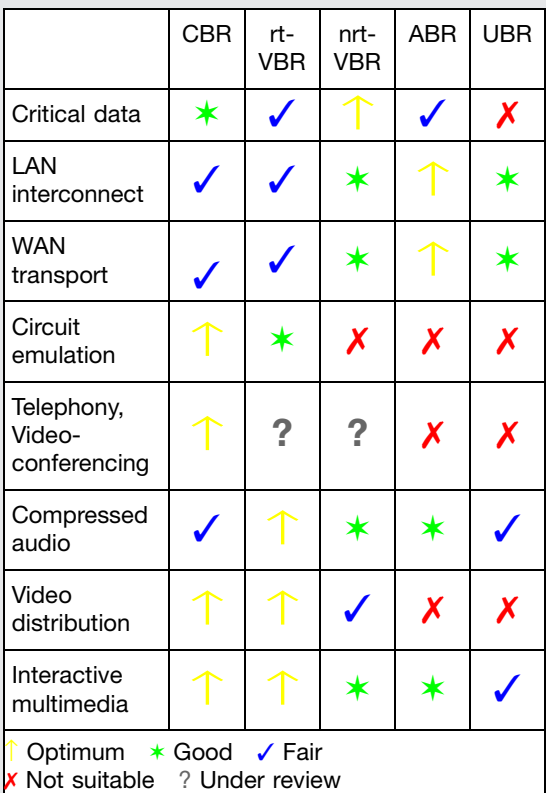

Mean cell transfer delay (MCTD) ist das arithmetische Mittel einer bestimmten Anzahl von CTD-Werten

Cell Delay Variation (CDV) ist die Schwankungsbreite der Zellübertragungsverzögerung (CTD) einer virtuellen Verbindung.

Durch die Definition der "Quality of Service" ist ein differenzierteres Dienste-Angebot möglich, zum Beispiel durch verschiedene Garantien für Zellverlustraten. Damit steht den Dienste-Anbietern auch ein Instrument der Preisvariation zur Verfügung. Dies wiederum bedeutet, daß ein Dienste-Anbieter die QoS auch gegenüber seinen Kunden nachweisen muß.

#### QoS-Messung nach ITU-T O.191 (Wie wird gemessen)

Die ITU-T legt in ihrem Standard O.191 Meßmethoden fest, nach denen auf der ATM-Schicht QoS nachgewiesen werden kann. Damit werden herstellerspezifische oder ungenügende Meßmethoden ersetzt, die bisher in Gebrauch waren.

Insgesamt beschreibt die O.191 ein Diagnosemodell zur Performance-Analyse, für die Testzellen über eine vereinbarte virtuelle Verbindung transportiert werden. Bei dem Verfahren handelt es sich um eine "Out-of-Service"-Messung.

Wichtig: Die Messung nach O.191 testet die Performance auf Zellen-Basis, also auf der ATM-Schicht. Die Funktionalität und die Performance der einzelnen AALs muß separat betrachtet werden.

**Quality of Service Messungen** 

Betrieb.... $(S. 5)$  $\rightarrow$  CLR Interworking:  $\dots$  (S. 6)

Benchmarking: . . . (S. 7)  $\rightarrow$  CTD  $\rightarrow$  CDV

### **Quality of Service (QoS)**

Tabelle 2: ATM-Dienstekategorien und Applikationen

(Quelle: ATM-Forum)

QoS-Parameter (Was wird gemessen) Die folgenden Parameter wurden in der Empfehlung ITU-T I.356 definiert und stellen die Meßergebnisse eines QoS-Tests dar:

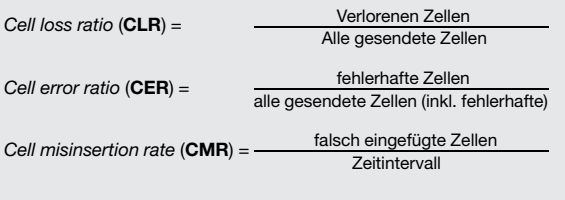

Cell transfer delay (CTD) ist die Zeit t2 - t1 einer Testzelle: t1: Zeitpunkt des Eintritts der Zelle in die DUT t2: Zeitpunkt des Austritts einer Zelle aus der DUT

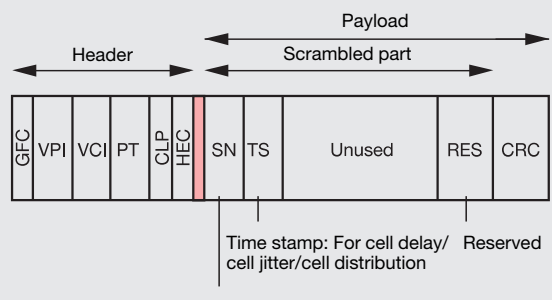

Sequence number: For cell loss/ cell integrity

- GFC: Generic Flow Control
- VPI: Virtual Path Identifier
- VCI: Virtual Channel Identifier Payload Type Identifier PT:
- CLP: Cell Loss Priority
- HEC: Header Error Control
- Sequence Number  $SN:$
- TS: Time Stamp
- RES: Reserved  $CRC$
- Cyclic Redundancy Check

Bild 24: Prinzipieller Aufbau einer Testzelle

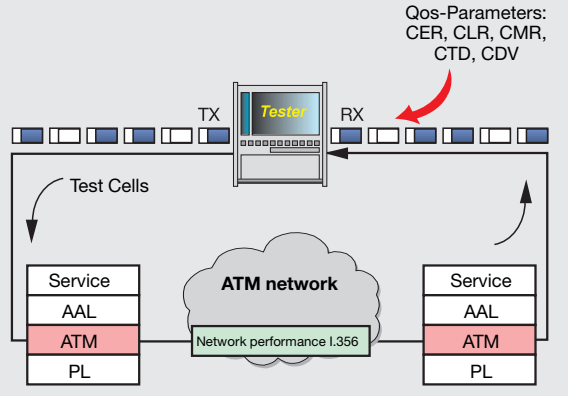

Bild 25: Messung der QoS-Parameter nach ITU-T 0.191

## **Traffic Contract** (Verkehrskontrakt)

ATM-Dienste sind nach verschiedenen Kriterien klassifiziert:

- Art des Dienstes, charakterisiert durch die Traffic-Parameter (Verkehrsparameter)
- Dienstequalität, charakterisiert durch die QoS-Parameter

Die wesentlichen Charakteristiken müssen vor Kommunikationsbeginn im Rahmen eines Traffic contract (Verkehrskontraktes) "ausgehandelt" werden.

Traffic-Parameter (Verkehrsparameter) Die Art des Dienstes wird von den Verkehrsparametern charakterisiert:

• Peak Cell Rate (PCR): Spitzen-Zellrate; Maximale Bitrate, die von der Quelle gesendet werden darf

- Cell Delay Variation Tolerance (CDVT) peak: Toleranz der Zell-Laufzeitschwankung bezogen auf die Spitzen-Zellrate. Dieser Wert wird meistens vom Operator vorgegeben.
- Sustainable Cell Rate (SCR): Dauer-Zellrate,  $\bullet$ Obergrenze der mittleren Zellrate, die von der Quelle gesendet werden darf
- **Cell Delay Variation Tolerance (CDVT)** sustained: Cell Delay Variation Tolerance, bezogen auf die Dauer-Zellrate
- Maximum Burst Size (MBS)/Burst Tolerance (BT): Maximale Zeit bzw. Zellenanzahl, mit der die Quelle PCR senden darf
- $\bullet$ Minimum Cell Rate (MCR): Minimale Zellrate, die vom Netz garantiert wird (für ABR)

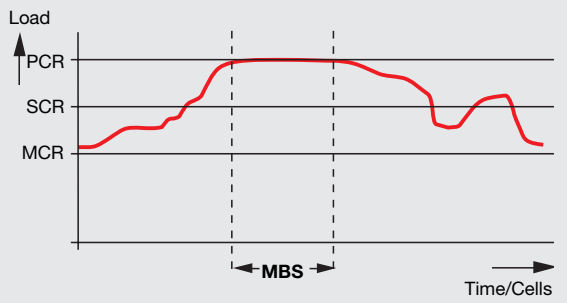

#### **Traffic contract**

Abnahme:  $\ldots$  (S. 4)  $\rightarrow$  Traffic Parameter  $\rightarrow$  Quell-Parameter

Bild 26: ATM-Verkehrsparameter

Achtung: Die Verkehrsparameter des Verkehrskontraktes haben nur indirekt etwas mit den Quellparametern von Endgeräten zu tun. Die Quellparameter spiegeln das Sendeverhalten von ATM-Endgeräten wieder, sie sollten die Verkehrsparameter nicht überschreiten. Oft werden nicht alle Parameter für alle Dienstekategorien gebraucht. Für CBR genügt z. B. die Angabe von PCR und CDVT peak (siehe auch Tabelle 3).

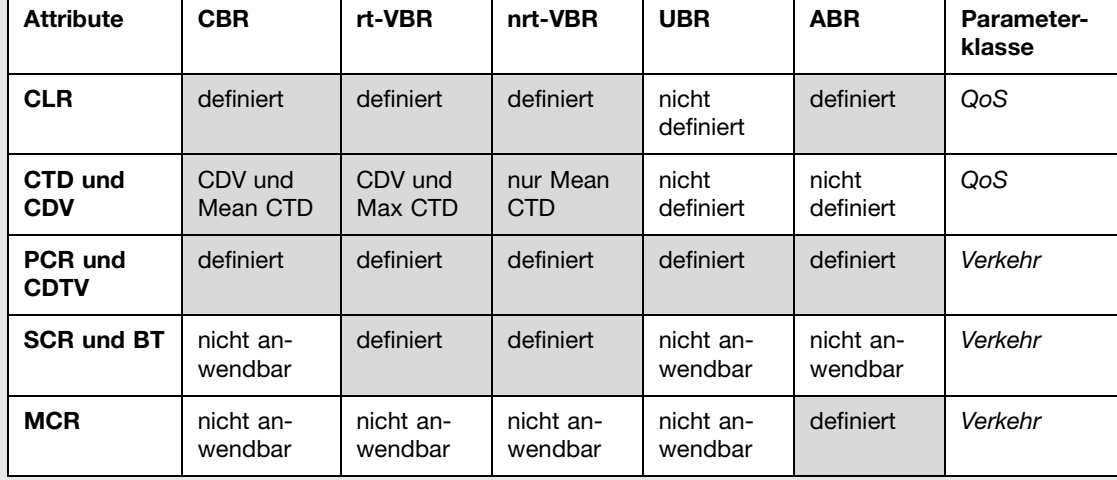

#### Zusammenfassung

Tabelle 3: Dienstekategorien und die zugehörigen Parameter

Quality-of-Service-Klassen (QoS-Klassen) Die QoS-Klassen sind diensteabhängig, folgende Klassen wurden bereits spezifiziert:

Klasse 0: nicht spezifiziert Klasse 1: Circuit Emulation, CBR Video Klasse 2: VBR Audio und Video Klasse 3: Verbindungsorientierter Datenverkehr Klasse 4: Verbindungsloser Datenverkehr

Die Klassen werden unterschieden, indem man für folgende Parameter verschiedene Werte angibt:

- $\bullet$  CTD
- $\bullet$  CDV
- CLR (für CLP = 1 und CLP = 0 Zellen verschie- $\bullet$  $den)$

In Zukunft sind noch verfeinerte Klassifizierungen möglich. Das Aushandeln von QoS-Klassen wird derzeit noch nicht von allen Systemen unterstützt.

#### **Traffic Manage**ment

Abnahme: . . . (S. 4)  $\rightarrow$  UPC. Policing  $\rightarrow$  Traffic Shaping  $\rightarrow$  Tagging, Dropping Monitoring:  $\ldots$  (S. 9)  $\rightarrow$  CLP-1 (Tagging)  $\rightarrow$  Dropping

### **Traffic Management**

Um eine bestimmte Quality of Service für alle ATM-Dienste garantieren zu können, ist es wichtig, das Netz nicht über seine Kapazität zu belasten. Weiterhin dürfen sich die einzelnen Verbindungen nicht gegenseitig beeinflussen, so daß Qualitätseinbußen zu erwarten sind. Um ein reibungsloses Nebeneinander von verschiedenen virtuellen Kanälen zu ermöglichen, sind Regel- und Kontrollmechanismen eingeführt. Zusammengefaßt sind sie unter der Bezeichnung "Traffic Management".

#### Traffic Management-Funktionen

• Connection Admission Control (CAC) überprüft im Rahmen des Traffic contract (beim Signalisierungsvorgang), ob eine Verbindung die angeforderte QoS erhalten kann und die QoS der bereits eingerichteten Verbindungen nicht beeinträchtigt

• Usage Parameter Control (UPC) or Policing überwacht die Konformität einer Verbindung mit dem ausgehandelten Traffic contract, nichtkonforme Zellen werden gekennzeichnet (CLP = 1).

• Cell Loss Priority Control

sorgt dafür, daß gekennzeichnete Zellen (CLP = 1) bei Bedarf verworfen werden

• Traffic shaping

wird von Endgeräten sowie von einigen Netzelementen durchgeführt, um den ausgehenden Zellstrom auf jeden Fall vertragskonform zu halten

#### GCRA (generic cell rate algorithm) oder "Leaky **Bucket"-Algorithmus**

Dieser Algorithmus wird sowohl bei der UPC als auch beim traffic shaping verwendet. Mit seiner Hilfe werden die Parameter PCR, SCR und MBS kontrolliert. Anschaulich betrachtet, kann man das Prinzip mit einem "undichten Eimer" beschreiben, wobei der Inhalt des Eimers aus ATM-Zellen besteht. Das "Leck" ist so dimensioniert, daß bei konformem ATM-Zellenfluß der Eimer nicht "überläuft".

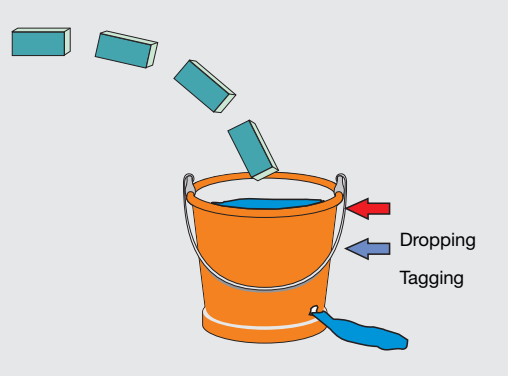

Bild 27: Anschauliche Darstellung des "leaky Bucket" **Algorithmus** 

Ab einer bestimmten "Füllstandsanzeige" werden die Zellen gekennzeichnet (CLP = 1, "tagging"). Bei der konkreten Realisierung des Algorithmus stellt der Eimer einen Zellzähler dar. Dieser wird bei jeder neuen ankommenden Zelle um eine Einheit inkrementiert. Die "Leck-Tropfrate" ist in diesem Algorithmus die Dekrementierrate, die den Zellzähler kontinuierlich um eine Einheit verringert. Sie ergibt sich aus der zu überprüfenden Bitrate (z. B.: 1/PCR) und wird bestimmt durch den Minimalabstand zwischen zwei aufeinanderfolgenden Zellen. Das "Eimervolumen" stellt den Wertebereich des Zellzählers dar und wird repräsentiert durch die zulässige zeitliche Toleranz der ankommenden Zellen. Dieser Wert wird im Rahmen des Verkehrskontraktes ausgehandelt bzw. vom Operator vorgegeben: Toleranz der Zellverzögerungsvariation (CDVT). Überschreitet nun der Zellzähler einen bestimmten Wert, gelten die Zellen als nicht konform. Als Maßnahme kann nun die Markierung (Tagging, CLP = 1) oder die Verwerfung nichtkonformer Zellen (Dropping) getroffen werden. Werden mehrere Parameter gleichzeitig überwacht (Bsp. PCR und SCR). spricht man von einem "Dual Leaky Bucket", wird ein Parameter überwacht, von einem "Single Leaky Bucket".

#### Abkürzungsverzeichnis

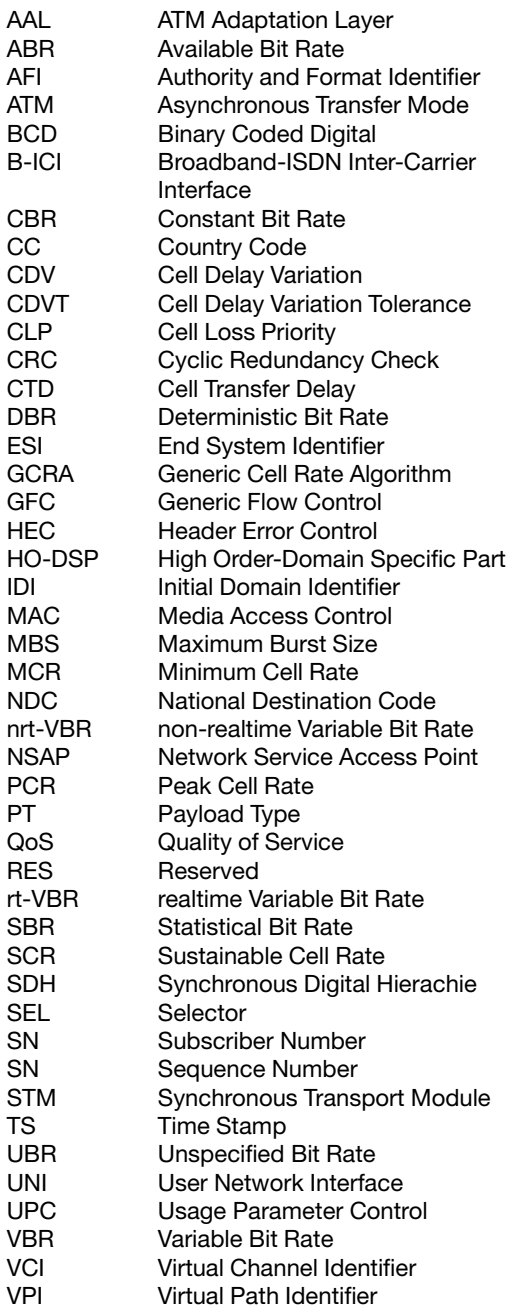

#### **Deutschland**

Wandel & Goltermann GmbH & Co. Vertriebsgesellschaft Postfach 11 55 72794 Eningen u.A. Tel. (07121) 98 56 10 Fax (07121) 98 56 12 e-mail: vertrieb@wago.de

#### **Schweiz**

Wandel & Goltermann (Schweiz) AG Postfach 779 Morgenstrasse 83 CH-3018 Bern 18 Tel. 031-9 91 77 81 Fax 031-9 91 47 07 e-mail: sales.switzerland@wago.de

#### Österreich

Wandel & Goltermann GmbH Postfach 13 Elisabethstraße 36 A-2500 Baden Tel. (0 22 52) 85 52 10 Fax (0 22 52) 8 07 27 e-mail: helpwgo@wago.de

#### **Weltweit**

Wandel & Goltermann GmbH & Co. Elektronische Meßtechnik Internationales Marketing Postfach 1262 D-72795 Eningen u.A. Tel. +49 (0) 7121-86 16 16 Fax +49 (0) 7121-86 1333 e-mail: info@wago.de http://www.wg.com

Wandel & Goltermann unterhält eine weltweite Vertriebs- und Service-Organisation mit 29 eigenen Vertriebsgesellschaften und mehr als 65 Repräsentanten. So stellen wir sicher, daß unsere Kunden überall auf der Welt einen kompetenten Ansprechpartner finden, der sie bei der Lösung ihrer Meßaufgaben berät, sie schult und ihnen Dokumentation in der Landessprache oder einer der Weltsprachen zur Verfügung stellt. Für weitere detaillierte Informationen wenden Sie sich bitte an die für Ihr Land zuständige Niederlassung. Wir sind bestrebt, unser Vertriebs- und Servicenetz ständig zu erweitern und unseren Kunden näherzukommen. Sollte trotzdem Ihr Land nicht in der folgenden Liste aufgeführt sein, so hilft Ihnen das zuständige Regionalbüro weiter. Sie können sich aber auch direkt an unser Stammhaus in Deutschland wenden, wo wir Ihnen gerne den für Sie zuständigen Ansprechpartner nennen.

Änderungen vorbehalten - Best.-Nr. D 3.98/WG1/55/2.0 Printed in Germany